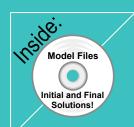

## **Assembly Modeling**with SolidWorks 2012

For the SolidWorks user who needs to understand Assembly modeling

By Planchard & Planchard CSWP

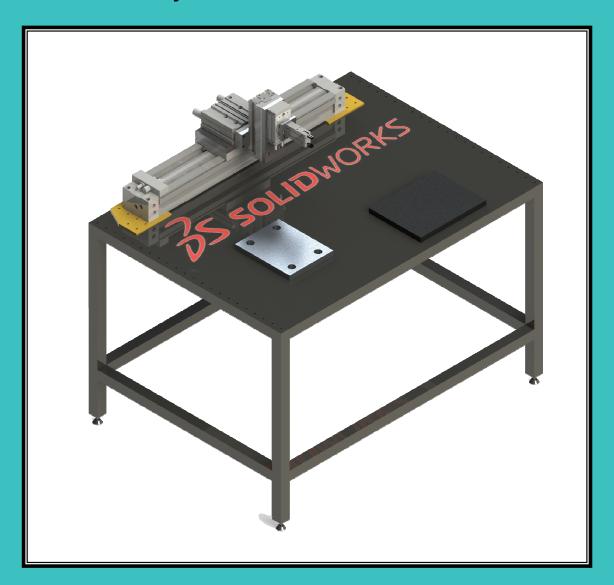

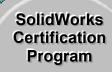

With exercises and models to prepare for the SolidWorks
Certification exam

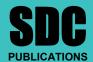

**Schroff Development Corporation** 

www.SDCpublications.com

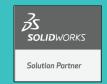

## Visit the following websites to learn more about this book:

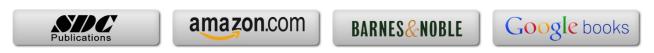

## TABLE OF CONTENTS

| Introduction                                                               | I-1          |
|----------------------------------------------------------------------------|--------------|
| About the Cover                                                            | I-2          |
| About the Authors                                                          | I-2          |
| Dedication                                                                 | I-3          |
| Contact the Authors                                                        | I-4          |
| Note to Instructors                                                        | I-4          |
| Trademarks, Disclaimers, and Copyrighted Material                          | I-4          |
| References                                                                 | I-5          |
| Table of Contents                                                          | I-6          |
| What is SolidWorks                                                         | I-14         |
| Design Intent                                                              | I-17         |
| Overview of Chapters                                                       | I-20         |
| Chapter 1: SolidWorks 2012 User Interface                                  | I-20         |
| Chapter 2: File Management, System Options, Templates, Explorer and more   | I-20         |
| Chapter 3: Assembly Modeling – Bottom-up design approach                   | I-21         |
| Chapter 4: Bottom-up Design Approach – Two Levels of Configuration         | I-21         |
| Chapter 5: Top-down Design Approach – Two Components with Configurations   | I-22         |
| Chapter 6: Configurations, Custom Properties, Design Tables and References | I-22         |
| Chapter 7: Assembly Drawings with Revision Tables and Bill of Materials    | I-23         |
| Chapter 8: Top-down design, Layout Sketches, Blocks and Motion             | I-23         |
| Chapter 9: Introduction to the CSWA exam                                   | I-24         |
| About the Book                                                             | I-25         |
| Windows Terminology in SolidWorks                                          | I-26         |
| Chapter1 – SolidWorks 2012 User Interface                                  | 1-1          |
| Chapter Overview                                                           | 1-1          |
| Start a SolidWorks 2012 Session                                            | 1-3          |
| SolidWorks UI and CommandManager                                           | 1-5          |
| Menu bar toolbar                                                           | 1-5          |
| Menu bar menu                                                              | 1-5          |
| Drop-down menu                                                             | 1-6          |
| Right-click Context toolbar                                                | 1-6          |
| Fly-out tool buttons / Consolidated menu                                   | 1-6          |
| System feedback icons                                                      | 1-7          |
| Confirmation Corner                                                        | 1-7          |
| Heads-up View toolbar                                                      | 1-7          |
| CommandManager                                                             | 1-10         |
| FeatureManager Design Tree                                                 | 1-14         |
| Fly-out FeatureManager                                                     | 1-14         |
| Task Pane                                                                  | 1-17         |
| SolidWorks Resources                                                       | 1-17         |
| Design Library                                                             | 1-17         |
| File Explorer                                                              | 1-1/         |
|                                                                            | 1_12         |
|                                                                            | 1-18         |
| View Palette                                                               | 1-18         |
| View Palette<br>Appearances, Scenes, and Decals                            | 1-18<br>1-19 |
| View Palette                                                               | 1-18         |

| Motion Study tab                                                                   | 1-20         |
|------------------------------------------------------------------------------------|--------------|
| New Part                                                                           | 1-21         |
| SolidWorks Default Graphics area                                                   | 1-23         |
| SolidWorks Help                                                                    | 1-25         |
| SolidWorks Tutorials                                                               | 1-25         |
| Chapter Summary                                                                    | 1-26         |
| Chapter Terminology                                                                | 1-27         |
| Chapter 2 - File Management, System Options, Templates, Explorer and more          | 2-1          |
| Chapter Objective                                                                  | 2-3          |
| Chapter Overview                                                                   | 2-4          |
| Assembly Task List - Before you begin                                              | 2-6          |
| DELIVERY STATION Assembly Layout Diagram                                           | 2-8          |
| Assembly Layout modeling methods                                                   | 2-8          |
| Assembly Considerations                                                            | 2-9          |
| File Organization                                                                  | 2-10         |
| File Management                                                                    | 2-13         |
| Activity: Create New File Folders                                                  | 2-13         |
| System Options – File Locations                                                    | 2-14         |
| Document Templates                                                                 | 2-14         |
| Reference Document                                                                 | 2-15         |
| Design Library                                                                     | 2-17         |
| Activity: Set System Options and File Locations                                    | 2-17         |
| System Options – Large Assembly Mode                                               | 2-19         |
| Resolved vs. Lightweight                                                           | 2-19         |
| Large Assembly Mode vs. Large Design Review                                        | 2-19         |
| Selective Open                                                                     | 2-20         |
| Simplifying Large Assemblies                                                       | 2-21         |
| SpeedPak Configurations                                                            | 2-21         |
| Suppression state of components                                                    | 2-22         |
| Resolve                                                                            | 2-22         |
| Suppressed                                                                         | 2-22         |
| Lightweight                                                                        | 2-22         |
| Activity: Check Large Assembly Mode Setting                                        | 2-25         |
| Assembly Template, Part Template and Document Properties                           | 2-25         |
| Various drafting standards                                                         | 2-26         |
| Default reference planes                                                           | 2-27         |
| Activity: Create an Assembly Template with Document Properties                     | 2-29         |
| Activity: Create an Part Template with Document Properties                         | 2-29<br>2-32 |
| SMC Component from 3D ContentCentral                                               | 2-32         |
| Activity: Open the MGPM12-1010 assembly from 3D ContentCentral SolidWorks Explorer | 2-35         |
| Activity: SolidWorks Explorer – Rename and Save components in an assembly          | 2-35         |
| Open a document                                                                    | 2-30         |
| Pack and Go                                                                        | 2-37         |
| SolidWorks Rename                                                                  | 2-37         |
| SolidWorks Replace                                                                 | 2-38         |
| SolidWorks Move                                                                    | 2-38         |
| Check In                                                                           | 2-38         |
| Find in Vault                                                                      | 2-38         |
| Saving an Assembly and its reference documents                                     | 2-40         |

| FeatureManager and Component States                                 | 2-44 |
|---------------------------------------------------------------------|------|
| Resolved Part                                                       | 2-44 |
| Lightweight                                                         | 2-44 |
| Out-of-Date                                                         | 2-44 |
| Suppressed                                                          | 2-44 |
| Hidden                                                              | 2-45 |
| Hidden Lightweight                                                  | 2-45 |
| Hidden, Out-of-Date                                                 | 2-45 |
| Hidden Smart Component                                              | 2-45 |
| Rebuild                                                             | 2-45 |
| Flexible State                                                      | 2-45 |
| Resolved Assembly                                                   | 2-45 |
| Component Properties in an Assembly                                 | 2-46 |
| Comparison of Component States                                      | 2-47 |
| Geometric and Functional Requirements                               | 2-47 |
| Activity: Measure Geometric and Functional Requirements             | 2-48 |
| SolidWorks Toolbox Configuration                                    | 2-51 |
| Activity: SolidWorks Toolbox                                        | 2-51 |
| Chapter Summary                                                     | 2-53 |
| Questions                                                           | 2-54 |
| Chapter 3 – Assembly Modeling – Bottom-up Design Approach           | 3-1  |
| Chapter Objective                                                   | 3-3  |
| Chapter Overview                                                    | 3-4  |
| Geometric and Functional Requirements of the PLATE-A Part           | 3-6  |
| Activity: Geometric and Functional Requirements of PLATE-A          | 3-10 |
| Activity: Geometric and Functional Requirements of RODLESS-CYLINDER | 3-12 |
| PLATE-A                                                             | 3-14 |
| Activity: Create PLATE-A In-Context of the Assembly                 | 3-16 |
| Activity: Create a New Folder in the SolidWorks Design Library      | 3-23 |
| Assembly Mating Techniques                                          | 3-24 |
| LINEAR-TRANSFER Assembly                                            | 3-26 |
| Activity: Insert Multiple Components in an Assembly                 | 3-27 |
| Customize the Keyboard                                              | 3-28 |
| Shortcut keys                                                       | 3-28 |
| Activity: Customize the Keyboard                                    | 3-29 |
| Activity: Create a New View                                         | 3-30 |
| Modify the Base Component: Fixed / Float Option                     | 3-30 |
| Mate PropertyManager                                                | 3-31 |
| Mates tab                                                           | 3-31 |
| Standard Mates                                                      | 3-32 |
| Advanced Mates                                                      | 3-33 |
| Mechanical Mates                                                    | 3-34 |
| Analysis tab                                                        | 3-35 |
| SmartMates                                                          | 3-38 |
| Types of SmartMates                                                 | 3-38 |
| InPlace Mates                                                       | 3-40 |
| Move Component in an Assembly                                       | 3-41 |
| Rotate Component in an Assembly                                     | 3-43 |
| Show Hidden Components                                              | 3-43 |
| Assembly Features tools                                             | 3-43 |

| Mate Reference toolbar                                                        | 3-43         |
|-------------------------------------------------------------------------------|--------------|
| Mate Reference PropertyManager                                                | 3-43         |
| Mate Errors                                                                   | 3-45         |
| MateXpert                                                                     | 3-45         |
| MateXpert PropertyManager                                                     | 3-45         |
| Diagnose Mating Problems                                                      | 3-46         |
| Activity: Insert SmartMates                                                   | 3-46         |
| Rigid vs. Flexible States                                                     | 3-51         |
| Activity: Modify the rigid state to flexible                                  | 3-52         |
| Fasteners                                                                     | 3-53         |
| Component Patterns                                                            | 3-55         |
| Linear Component Pattern                                                      | 3-56         |
| Circular Component Pattern                                                    | 3-56         |
| Feature Driven Component Pattern                                              | 3-56         |
| Mirror Components                                                             | 3-56         |
| Activity: Apply Toolbox – Fasteners – SmartMate                               | 3-57         |
| Chapter Summary Questions                                                     | 3-60<br>3-62 |
| Questions                                                                     | 3-02         |
| Chapter 4 – Bottom-up Design Approach – Two Levels of Configurations          | 4-1          |
| Chapter Objective                                                             | 4-3          |
| Chapter Overview                                                              | 4-3          |
| Configurations                                                                | 4-4          |
| Terminology Review                                                            | 4-4          |
| Manual (Add Configuration) Command                                            | 4-5          |
| Configure Component / Configure Dimension tool                                | 4-8          |
| RODLESS-CYLINDER Assembly                                                     | 4-10<br>4-10 |
| LINEAR-TRANSFER Assembly Activity: Apply the Collision Detection tool         | 4-10         |
| Activity: Apply the Collision Detection tool Activity: Create a Distance Mate | 4-12<br>4-14 |
| Activity: Modify the Distance Mate                                            | 4-16         |
| Activity: RODLESS-CYLINDER Configurations – Configure Dimension tool          | 4-17         |
| Parent/Child relation in an assembly                                          | 4-19         |
| LINEAR-TRANSFER Configurations                                                | 4-20         |
| Activity: Create three new LINEAR-TRANSFER Configurations                     | 4-20         |
| Preparing for the next Assembly                                               | 4-21         |
| Activity: Preparing for the next Assembly                                     | 4-21         |
| Chapter Summary                                                               | 4-27         |
| Questions                                                                     | 4-28         |
| Chapter 5 – Top-down Design Approach – Two Components with Configurations     | 5-1          |
| Chapter Objective                                                             | 5-3          |
| Chapter Overview                                                              | 5-3          |
| Top-down Design Assembly Modeling Approach                                    | 5-5          |
| In-Context                                                                    | 5-7          |
| External References                                                           | 5-8          |
| Suffix                                                                        | 5-9          |
| Lock / Break                                                                  | 5-9          |
| 2AXIS-TRANSFER Assembly                                                       | 5-10         |
| Activity: Create the 2AXIS-TRANSFER Assembly                                  | 5-10         |
| External References – InPlace Mates                                           | 5-13         |

| Activity: Create In-Context, External References, and InPlace Mates                                                                               | 5-1               |
|----------------------------------------------------------------------------------------------------|-------------------|
| Activity: Review External References in PLATE-B                                                                                                   | 5-1               |
| Activity: Customize the Assembly toolbar in the CommandManager                                                                                    | 5-2               |
| Hole Selection                                                                                                    | 5-2               |
| Activity: Insert a Hole                                                                                                    | 5-2               |
| Mating the SLIDE-TABLE Assembly                                                                                                    | 5-2               |
| Activity: Mating the SLIDE-TABLE Assembly to the 2AXIS-TRANSFER                                                                                   | 5-2               |
| Smart Fasteners                                                                                                    | 5-3               |
| Activity: Measure and Insert Smart Fasteners                                                                                                    | 5-3               |
| Edit Mates and Redefine Components                                                                                                    | 5-3               |
| Activity: Redefine and Replace Components                                                                                                    | 5-3               |
| Activity: Apply the Interference Detection tool                                                                                                   | 5-4               |
| Redefine External References                                                                                                    | 5-4               |
| External Reference – Out of Context                                                                                                    | 5-4               |
| Activity: Redefine External References – Out of Context                                                                                           | 5-4               |
| Activity: Locate InPlace Mates with Filter FeatureManager tool                                                                                    | 5-5               |
| Activity: Insert Standard Mates between PLATE-B and GUIDE-CYLINDER                                                                                | 5-5               |
| Activity: Apply the Interference Detection tool                                                                                                   | 5-5               |
| Configurations                                                                                                    | 5-5               |
| Activity: Create two new GUIDE-CYLINDER Configurations                                                                                            | 5-6               |
| Activity: Create two new SLIDE-TABLE Configurations                                                                                               | 5-6               |
| Activity: Create the Top Level 2AXIS-TRANSFER Configurations                                                                                      | 5-6               |
| Design Table                                                                                                    | 5-7               |
| Chapter Summary                                                                                                    | 5-7               |
| Questions                                                                                                    | 5-7               |
| Chapter 6 – Part and Assembly Configurations, Custom Properties, Design                                                                           |                   |
| Tables and References                                                                                                    | 6-1               |
| Chapter Objective                                                                                                    | 6-3               |
| Chapter Overview                                                                                                    | 6-3               |
| ROTARY-GRIPPER Assembly                                                                                                    | 6-7               |
| Activity: Create the ROTARY-GRIPPER Assembly                                                                                                    | 6-8               |
| Dynamic Behavior of Components                                                                                                    | 6-1               |
| Activity: View the Dynamic Behavior of Components                                                                                                 | 6-1               |
| Three new ROTARY Configurations                                                                                                    | 6-1               |
| Activity: Create new ROTAARY Configurations: Add Configuration tool                                                                               | 6-1               |
| Assemble the GRIPPER Assembly to the ROTARY Assembly                                                                                              | 6-1               |
| Activity: Assemble the Assemblies                                                                                                    | 6-2               |
| PLATE-D part with In-Context features                                                                                                    | 6-2               |
| Activity: Create PLATE-D In-Context to the ROTARY-GRIPPER                                                                                         | 6-2               |
| PLATE-D holes                                                                                                    | 6-2               |
| Activity: Create the PLATE-D part                                                                                                    | 6-2               |
| Activity: Display Update Holders in the Assembly                                                                                                  | 6-3               |
| Remove External References and InPlace Mates                                                                                                    | 6-3               |
| Activity: Remove External References and InPlance Mates in PLATE-D                                                                                | 6-3               |
| Activity: Apply the SmartMate tool                                                                                                    | 6-3               |
| PLATE-C                                                                                                    | 6-4               |
| Activity: Create the PLATE-C part                                                                                                    |                   |
|                                                                                                    | 6-4               |
| •                                                                                                    | 6-4<br>6-4        |
| Activity: Insert PLATE-C into the 2AXIS TRANSFER with no External References Activity: Create the Cbore and the Linear Pattern feature in PLATE-C | 6-4<br>6-4<br>6-4 |

| Assembly Modeling with SolidWorks 2012                                                              | Introduc     |
|----------------------------------------------------------------------------------------------------|--------------|
| DOTADY CDIDDED Design Table                                                                         | 6-56         |
| ROTARY-GRIPPER Design Table Activity: Create the ROTARY-GRIPPER Design Table                        | 6-56         |
| PLATE-D Design Table and Properties                                                                 | 6-58         |
| System Properties                                                                                   | 6-58         |
| User defined Properties                                                                             | 6-59         |
| PATE-D Properties                                                                                   | 6-59         |
| Activity: Create the PLATE-D Design Table with Custom Properties                                    | 6-60         |
| Edit the ROTARY-GRIPPER Design Table                                                                | 6-69         |
| Activity: Edit the ROTARY-GRIPPER Design Table                                                      | 6-69         |
| Activity: Edit the ROTART-ORITTER Design Table  Activity: Edit the PLATE-D part and Design Table    | 6-72         |
| Chapter Summary                                                                                     | 6-76         |
| Questions                                                                                           | 6-77         |
| Chapter 7 – Assembly Drawings with Revision Tables and Bill of Materials                            | 7-1          |
| Chapter Objective                                                                                   | 7-3          |
| Chapter Overview                                                                                    | 7-3          |
| 3AXIS-TRANSFER Assembly                                                                             | 7-6          |
| Activity: Copy and open the Chapter 7 models                                                        | 7-7          |
| Activity: Insert SmartMates                                                                         | 7-12         |
| 3AXIS-TRANSFER Assembly Configurations                                                              | 7-14         |
| Activity: Create the 3AXIS-TRANSFER Assembly Configurations                                         | 7-15         |
| 3AXIS-TRANSFER Assembly Drawing                                                                     | 7-18         |
| Activity: Create the 3AXIS-TRANSFER Assembly drawing                                                | 7-18         |
| Activity: Search for a Part: SolidWorks Explorer                                                    | 7-24         |
| Activity: Modify the Title Block: Sheet1                                                            | 7-29         |
| Activity: Create a Linked Note: Sheet1                                                              | 7-30         |
| Activity: Add a Sheet – Insert an Isometric view                                                    | 7-32         |
| Bill of Materials                                                                                   | 7-34         |
| Activity: Create a Top-level only Bill of Materials: Shet2                                          | 7-36         |
| Activity: Create Custom Properties for the BOM Components: Sheet2                                   | 7-37         |
| Fasteners Control NOV TOOL POW 611                                                                  | 7-39         |
| Activity: Insert fasteners from the MY-TOOLBOX folder                                               | 7-39         |
| Activity: Replace inserted fasteners (components)                                                   | 7-42         |
| Fastener Configuration                                                                              | 7-44         |
| Activity: Create the 3AXIS-TRANSFER Assembly Fastener configuration                                 | 7-45         |
| Additional information on Editing a Bill of Materials Table                                         | 7-47         |
| Exploded View                                                                                       | 7-48         |
| Activity: Create the 3AXIS-TRANSFER Assembly Exploded view                                          | 7-49         |
| Drawing – Balloons                                                                                  | 7-52         |
| Activity: Apply the AutoBalloon tool: Sheet2 Custom Properties                                      | 7-53         |
| Revision Table                                                                                      | 7-56<br>7-57 |
| Activity: Create a Revision Table: Sheet1                                                           | 7-58         |
| Activity: Insert a Linked Note for Revision: Sheet1                                                 | 7-38<br>7-60 |
| · · · · · · · · · · · · · · · · · · ·                                                               | 7-64         |
| Drawing View Properties Activity: Apply Drawing view Properties: Sheet1                             | 7-64<br>7-64 |
| Activity: Apply Drawing view Properties: Sheet1 Activity: Create the 3AXIS_TRANSGER Drawing: Sheet3 | 7-64<br>7-66 |
| Activity: Create the SAXIS_TRANSGER Brawning. Sheets Activity: Create a Section View: Sheet3        | 7-68         |
| Chapter Summary                                                                                     | 7-08         |
| Questions                                                                                           | 7-7-         |
| A managed and                                                                                       | 1 13         |

Introduction

| Chapter 8 – Top-down Design, Layout Sketches, Blocks, Motion and more | 8-1  |
|-----------------------------------------------------------------------|------|
| Chapter Objective                                                     | 8-3  |
| Chapter Overview                                                      | 8-3  |
| Product Specification                                                 | 8-4  |
| Global Values and Equations                                           | 8-6  |
| Activity: Create Global Values and Equations                          | 8-7  |
| Input Assembly and Reordering Components                              | 8-11 |
| Activity: Create the INPUT-BASE-PLATE Part                            | 8-13 |
| Activity: Insert a new Assembly – Reorder Components                  | 8-15 |
| Reusing Components: Component Pattern and Mirror Component            | 8-17 |
| Activity: Reuse Components: Apply the Mirror Components tool          | 8-20 |
| Insert the DELIVERY-STATION Assembly                                  | 8-21 |
| Activity: Insert the DELIVERY-STATION Assembly                        | 8-21 |
| AssemblyXpert                                                         | 8-24 |
| Activity: Apply the AssemblyXpert tool                                | 8-24 |
| Assembly Visualization                                                | 8-25 |
| Activity: Apply the Assembly Visualization tool                       | 8-25 |
| Layout-based Assembly Design                                          | 8-25 |
| Activity: Layout-based Assembly Design – Motion – Example 1           | 8-26 |
| Activity: Layout-based Assembly Design – Motion – Example 2           | 8-28 |
| Envelopes                                                             | 8-32 |
| Additional Assembly tools: join, Split, and Explode Line Sketch       | 8-32 |
| Join feature                                                          | 8-32 |
| Split feature                                                         | 8-35 |
| Exploded Line Sketch                                                  | 8-36 |
| Motion Study – Basic Motion tool                                      | 8-38 |
| Assembly Motion                                                       | 8-38 |
| Animation Wizard                                                      | 8-39 |
| Basic Motion                                                          | 8-40 |
| Motor tool                                                            | 8-40 |
| Spring tool                                                           | 8-40 |
| Contact tool                                                          | 8-41 |
| Gravity tool                                                          | 8-41 |
| Activity: Basic Motion Study – Example 1                              | 8-42 |
| Activity: Basic Motion Study – Example 2                              | 8-43 |
| Chapter Summary                                                       | 8-44 |
| Chapter 9 – Introduction to the Certified SolidWorks Associate Exam   | 9-1  |
| Chapter Objective                                                     | 9-3  |
| Introduction                                                          | 9-3  |
| Intended Audience                                                     | 9-3  |
| CSWA Exam Content                                                     | 9-5  |
| About the Exam                                                        | 9-9  |
| Exam day                                                              | 9-9  |
| Drafting Competencies                                                 | 9-14 |
| Basic and Intermediate Part Creation and Modification                 | 9-16 |
| Advanced Part Creation and Modification                               | 9-22 |
| Assembly Creation and Modification                                    | 9-28 |

| Assembly Modeling with SolidWorks 2012    | Introduction |
|-------------------------------------------|--------------|
| Appendix                                  |              |
| ECO Form                                  | A-1          |
| Types of Decimal Dimensions (ASME Y14.5M) | A-2          |
| SolidWorks Keyboard Shortcuts             | A-3          |
| Windows Shortcuts                         | A-3          |
| Helpful On-Line information               | A-4          |
| Index                                     | I-1          |